# Help with mental health and life's everyday challenges

# **Accessing Your Employee Assistance Program**

Your Concordia Health Plan includes access to Cigna's Employee Assistance Program (EAP) — so you can get support for everyday issues, even the stressful ones. You can access EAP services three ways: via phone, in person or virtually using the telehealth feature. You'll get real solutions for a range of different topics, including:

- 
- Family and relationships Financial or legal issues
- 
- 
- Caregiver concerns extended to the Stress management
	-
- Grief and loss  **Job and career support needs**
- Emotional health **•** Community resource needs

Services for all these concerns — and more — are confidential and available to anyone in your household.

If your dental coverage is through Cigna, once you log in you will first see dental information on your home page. To get to EAP, hover over "Coverage" in the top navigation and select Employee Assistance Program (EAP). (Then skip to step 8 "Getting an EAP Authorization").

If you do not already have a Cigna account for CHP dental coverage, you will need to go to **MyCigna.com** and set up your account.

- **1.** Go to **MyCigna.com**.
- **2.** If it's the first time logging in, click "Register," otherwise enter your user ID and password.
- **3.** If you're a new registrant: Enter your first and last name, date of birth and home zip code on the following pages.
- **4.** When asked how you want to register your identity, select "I want to register for the Employee Assistance Program ONLY."
- **5.** Enter LCMS as the Employer ID on the following page.
- **6.** Set-up two security questions.
- **7.** Create a username and password, as well as identify your preferred email address.
- **8. Getting an EAP Authorization:** Once signed in, click Coverage > Employee Assistance. Scroll to "Emotional Health and Family Support" and then click "Visit an EAP counselor > Get a Code."
- **9. Finding an EAP network Counselor:** After you have your authorization code, click Coverage > Employee Assistance. Scroll to "Emotional Health and Family Support" and then click "Visit an EAP counselor > Find an in-network counselor."

**Want to work with a faith-based counselor?** There are some available through the Cigna EAP network. Follow the above steps to get to a provider list of counselors, then take these additional steps to narrow the results:

• Once you have a list of available provider names, click on the "More Options" feature, then choose "Additional Specialty." You have options to filter for Christian Counseling and Faith-Based Counseling.

You may also call Cigna for assistance in locating a virtual telehealth or other mental health professional at 866-726-5267.

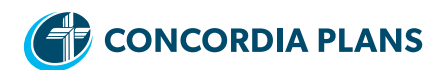

## **Some clarifying Q&A's from Cigna regarding the telehealth EAP services:**

### **Q. What kind of device can I use?**

A. Use your smartphone, tablet or computer with camera for virtual counseling.

#### **Q: Do I need to get an authorization code to see a provider?**

A: Yes, you must get the authorization code from Cigna EAP prior to seeing a provider for EAP services. Once you are signed into your Cigna account, click Coverage > Employee Assistance. Scroll to "Emotional Health and Family support" and then click "Visit an EAP counselor > Get a code". Or you can also call Cigna at 866-726-5267 for assistance with obtaining the necessary code.

#### **Q: Will I have to pay for the EAP visits?**

A: No, your first six sessions for each issue are free. If you want or need to continue your counseling after the six free sessions, the benefit will transfer to your health plan and you will be responsible for the applicable deductible, co-pay or co-insurance for each additional visit.

#### **Q: Is my EAP provider in the same network as my medical coverage if I need more than the six free visits?**

A: Maybe. You'll want to check with your medical option's (e.g., Blue Cross Blue Shield, UMR) provider network when you identify the Cigna EAP provider to see if they're in the network. This will ensure a consistent provider experience if you need to continue beyond the six free EAP sessions. If the Cigna EAP provider is not in your medical option network, the services after the first six free visits will cost you more as they will be considered out-of-network benefits.

#### **Q: What if I have trouble registering on MyCigna.com? Is there a help desk or contact number?**

A: Yes, customers can contact Cigna's help desk via website or connect via chat. The "support center" link on **myCigna.com** will provide access to the helpdesk phone number (800-853-2713) or a customer can use the chat option.